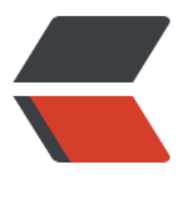

链滴

# Team[Spea](https://ld246.com)k 说明

作者: chirsgod

- 原文链接:https://ld246.com/article/1674966302016
- 来源网站: [链滴](https://ld246.com/member/chirsgod)
- 许可协议:[署名-相同方式共享 4.0 国际 \(CC BY-SA 4.0\)](https://ld246.com/article/1674966302016)

### **TeamSpeak 说明**

## **1. 下载与安装说明**

TeamSpeak 官网下载安装包速度较慢, 建议由这两个地方进行下载。

TS 安装包下载地址 1: https://teamspeak.app/docs/basic/download/

TS 安装包下载地址 2: https://pan.8023yue.com/alidrive/TeamSpeak

建议下载 Windows 系[统的 64 位的安装包](https://teamspeak.app/docs/basic/download/)

您可以在从 TeamSpeak 官方网站 或者在当前页面下载 TeamSpeak 客户端。

← 本站已获得官方授权分发 TeamSpeak 安装包 我们为中国大陆用户提供 TeamSpeak 的下载加速服务

客户端 服务端 测试版

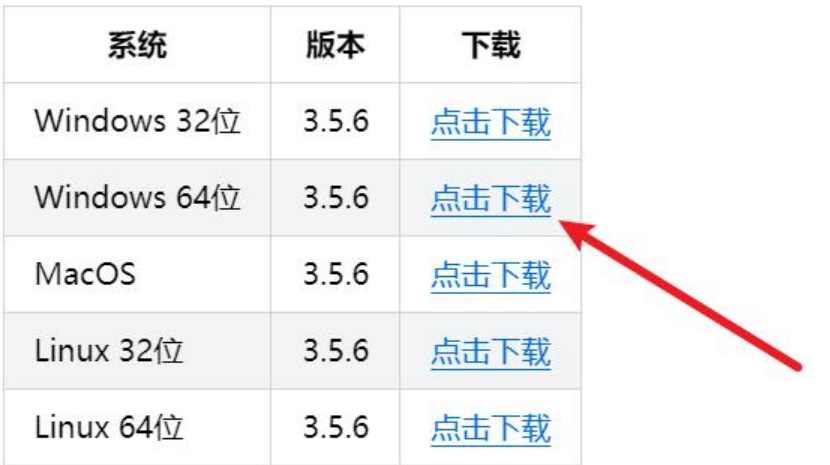

# **2. 汉化**

然后手动安装汉化包,该项目也是 GitHub 上的开源项目, 有保障。

### 介绍

目前已经翻译绝大部分的UI,主要还剩下一些权限相关的字段没有翻译,如果发现存在遗留或对现有翻译不满意,欢 迎提出任何修改建议!

现在 TeamSpeak 5 客户端暂不支持语言包, 如果您需要使用简体中文, 请使用 TeamSpeak 3 客户端。

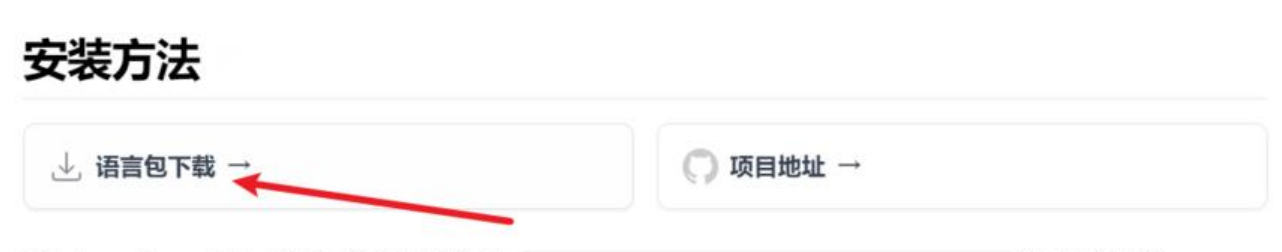

Windows & macOS: 下载后直接双击汉化包 chinese\_Translation\_zh-CN.ts3\_translation 即可进行安装。

Linux: 请参考 解决 Linux 下 TeamSpeak 插件安装问题 配置文件关联后, 安装语言包即可。

#### 打开程序后,直接点击 install 即可

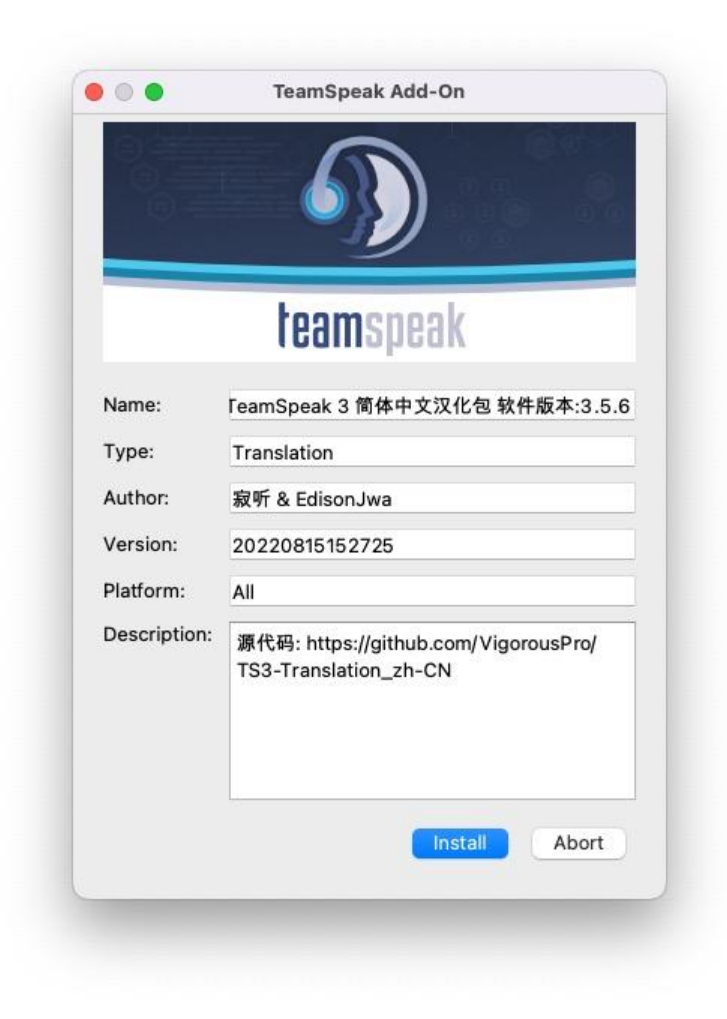

### **3. 一些补充说明(建议看)**

#### **注:强烈不推荐** 去所谓的**中文站**去下载,具体原因请看该链接

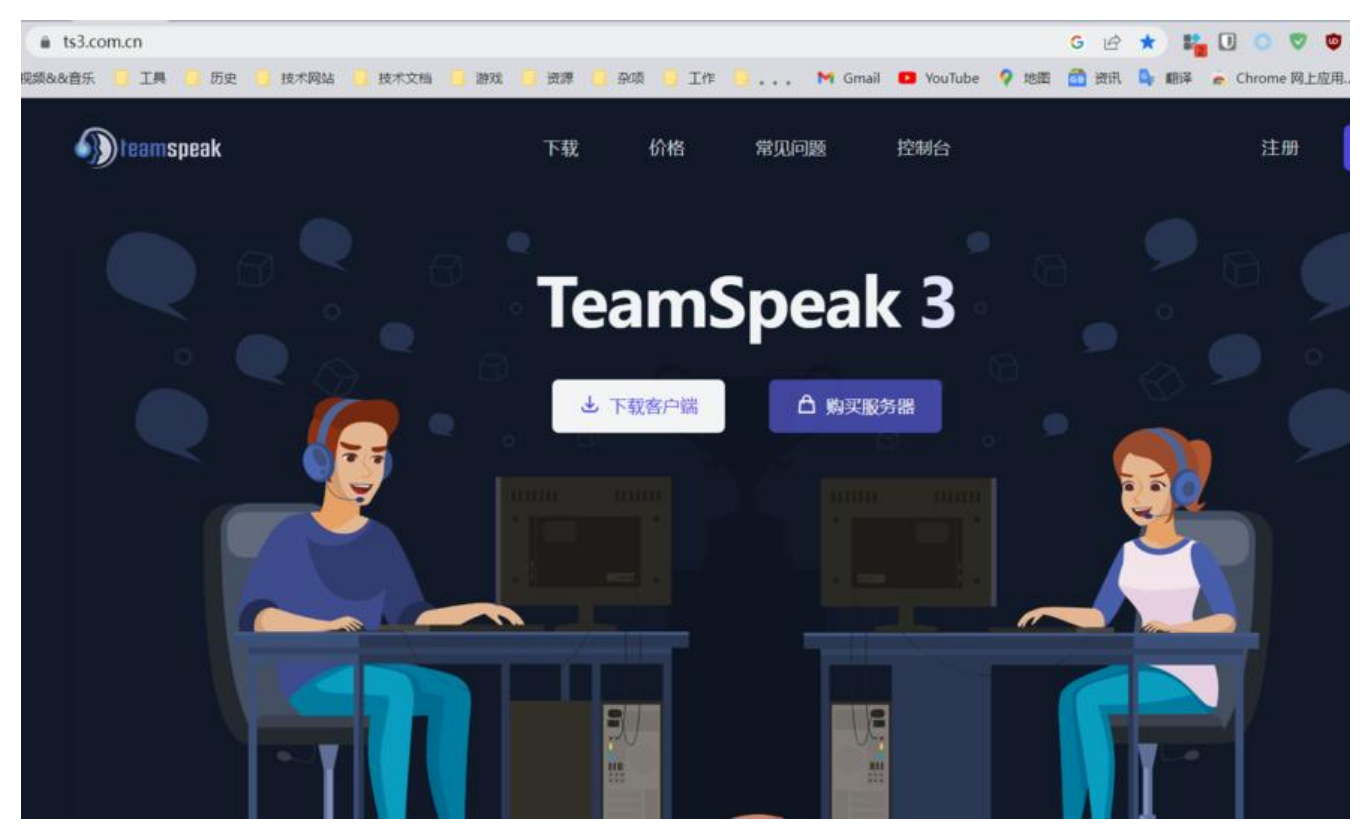

如果已经安装了"加料"的客户端,建议卸载软件后,使用该工具清理 Hosts 文件。

#### 清理污染的 Hosts #

如果您安装了未知来源的 TeamSpeak 客户端或者使用了 TeamSpeak 中文站的修改版客户端, 此类客户端为了规避官 方的正版检测,会修改 Hosts 文件,屏蔽官方的服务器地址,导致 TeamSpeak 客户端无法正常连接到官方服务器。

因此我们制作了一个小工具,用于清理被盗版客户端污染的 Hosts。

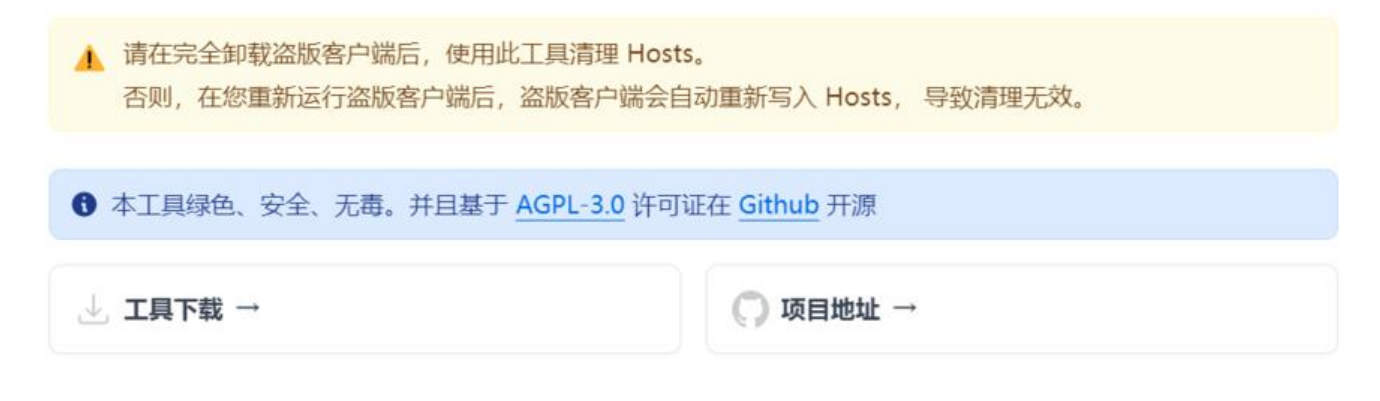

Last updated on January 1, 2023

### **4. 软件设置(个人设置)**

当时是为了解决:说话时笔记本电脑风扇声音过大问题的设置

#### 模式调整为:**Hybrid**,然后拖拽到最左边

然后把底下四个对勾勾选即可。

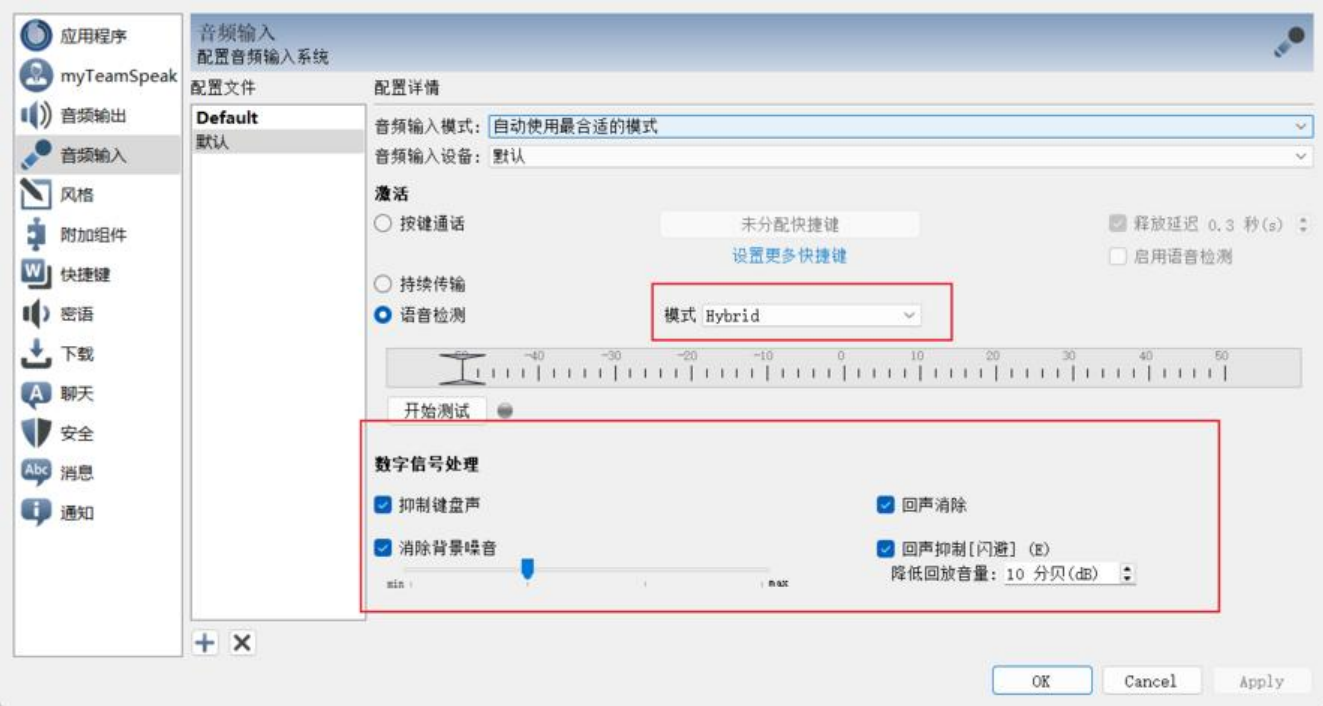

其他也可以看这篇文章

### **5. 软件使用**

书签 > 书签管理[器](https://www.wevg.org/archives/how-to-use-teamspeak3/)

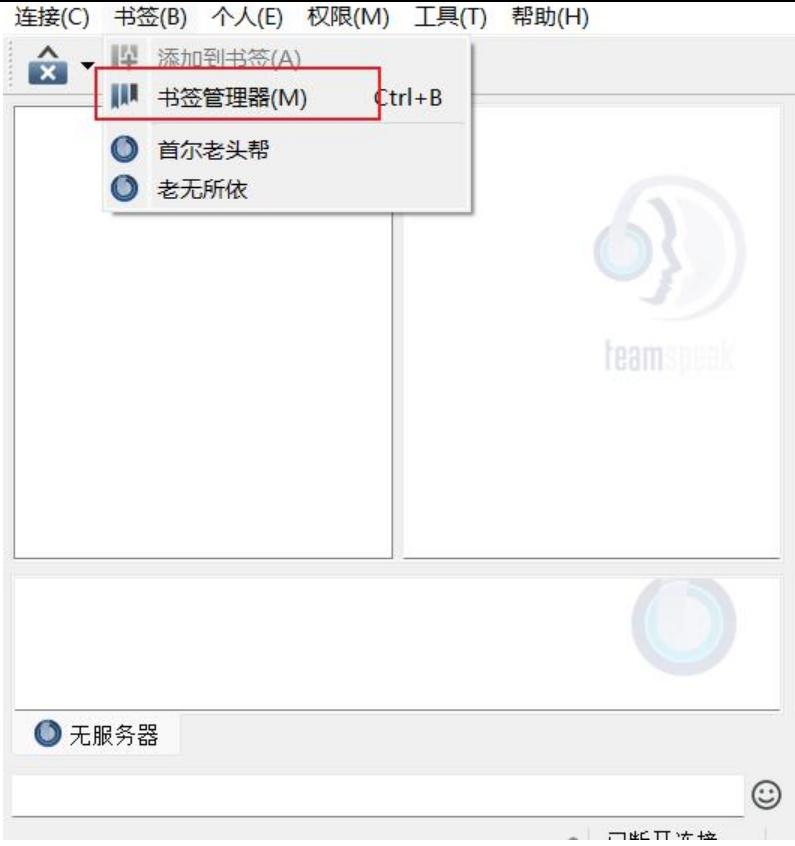

#### 配置下服务器地址和服务器密码

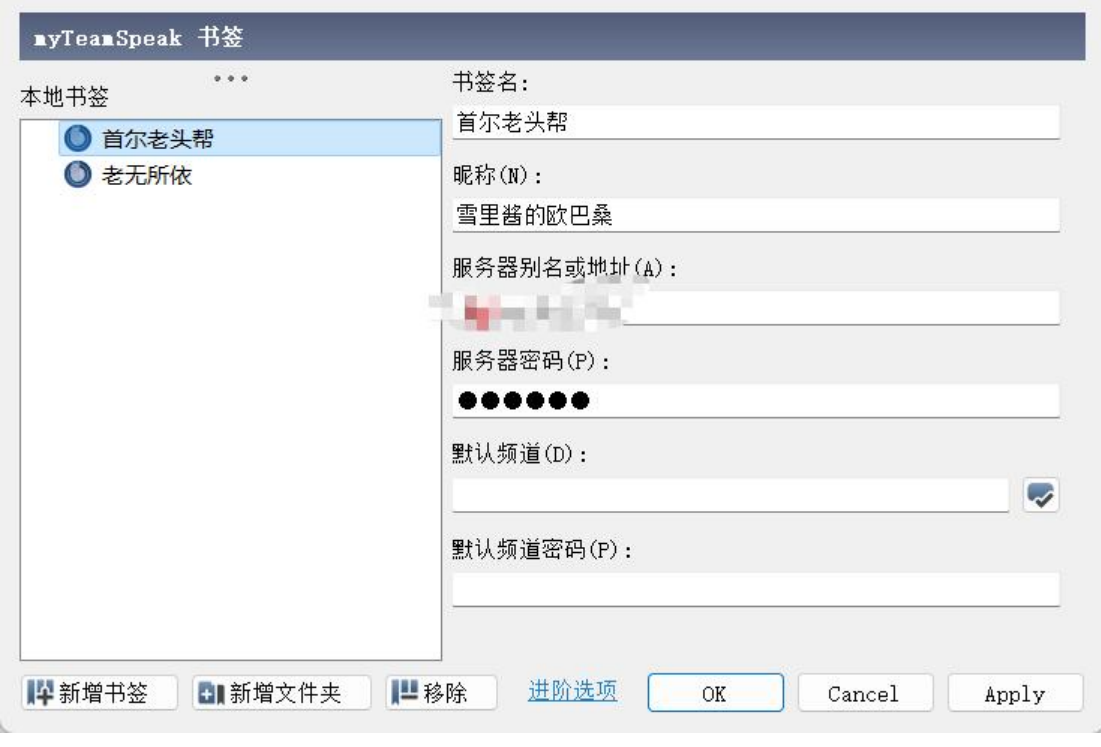

书签 > 鼠标点击即可

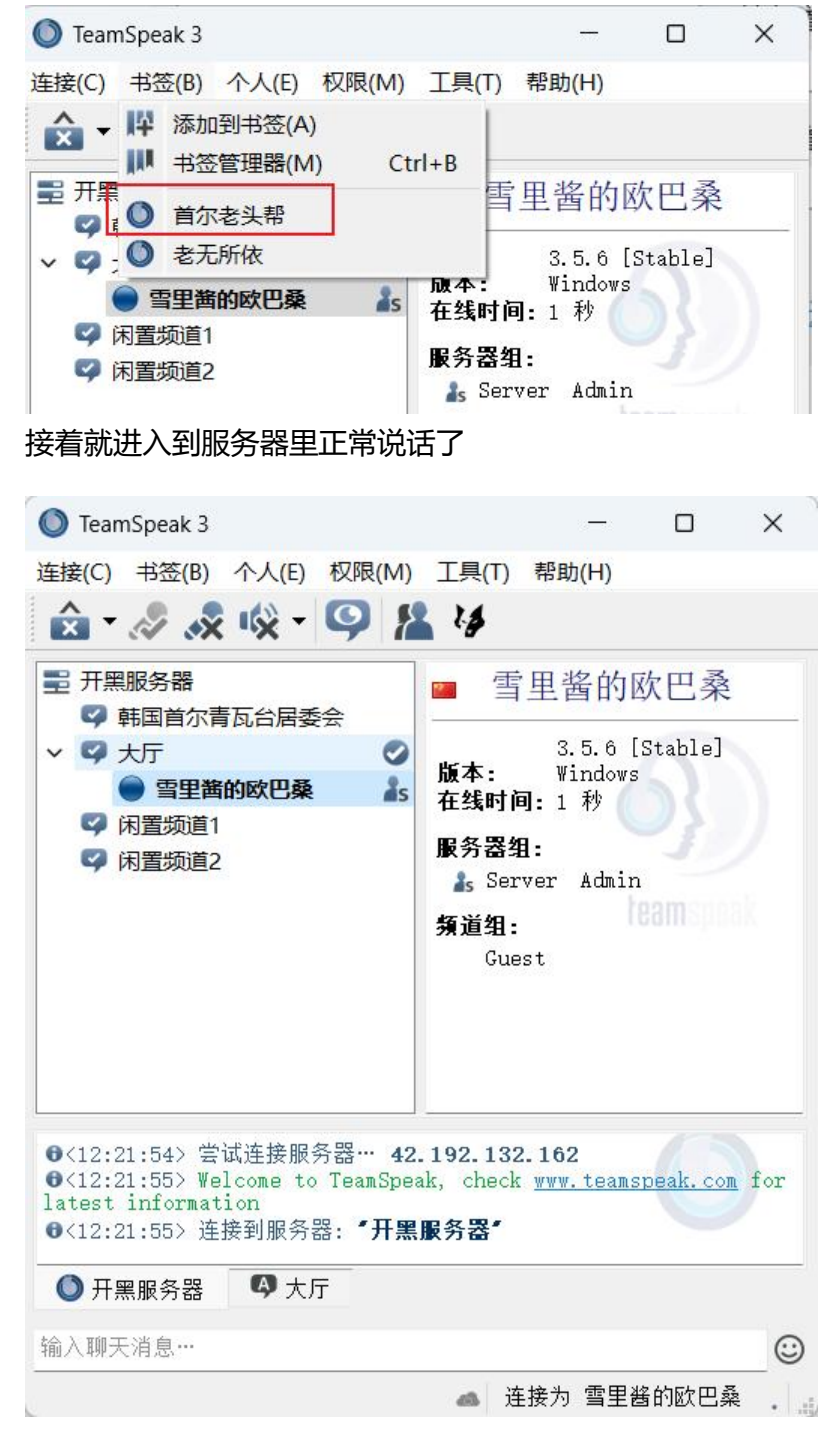

 $\begin{bmatrix} 1 \\ 2 \end{bmatrix}$